## **Краткая инструкция по редактированию прав доступа в личном кабинете Заказчика.**

Для редактирования прав доступа необходимо:

1. Выполнить вход в личный кабинет ЕИС в сфере закупок в качестве Администратора организации с полномочием «Заказчик». В контекстном меню раздела «Администрирование» выбрать пункт «Пользователи организации».

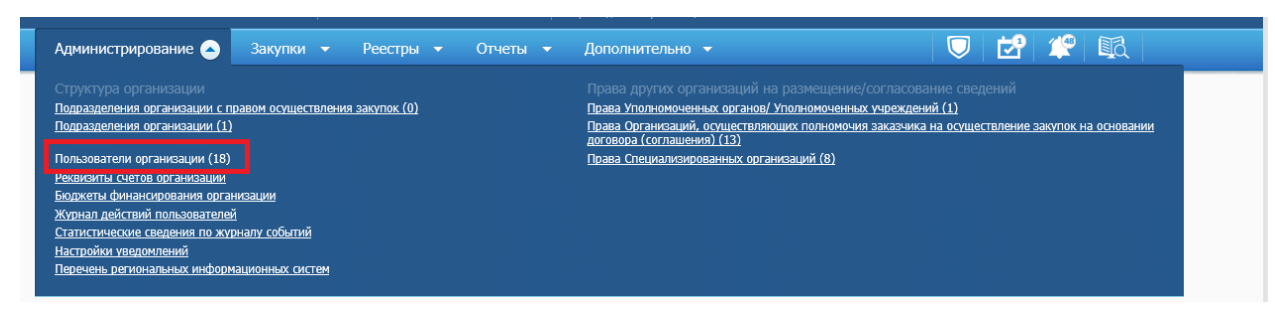

2. В реестре пользователей организации выбрать пользователя, у которого необходимо проверить права доступа и (или) которому необходимо скорректировать права доступа. В контекстном меню выбранного пользователя нажать на кнопку «Права доступа пользователя».

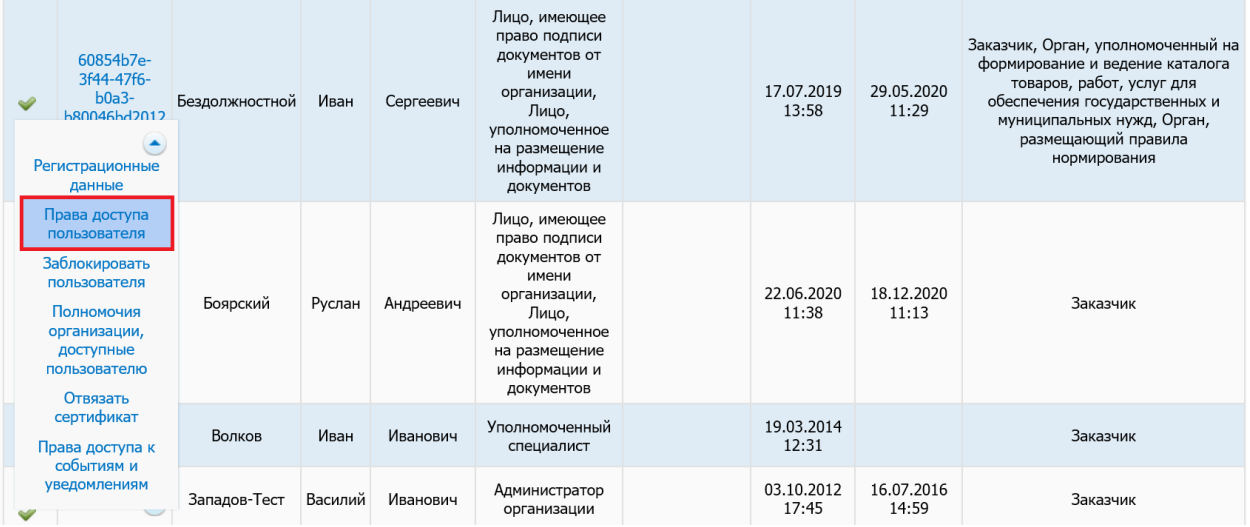

3. На экране отобразится страница с выбором полномочий организации, для которых необходимо скорректировать права доступа, если у организации их несколько. Необходимо выбрать полномочие «Заказчик».

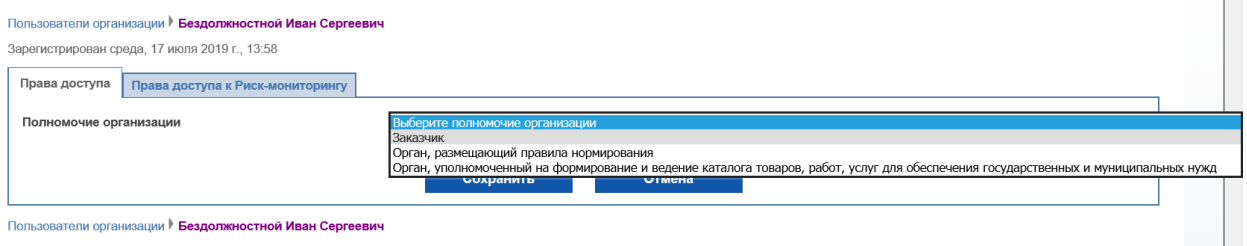

4. При выборе полномочия организации отобразится страница редактирования прав доступа пользователя.

При настройке/изменении прав необходимо найти блок «Заключение контракта по результатам электронной процедуры». В указанном блоке необходимо установить/снять права «Подписание заказчиком проекта контракта, подписанного победителем, и размещение контракта».

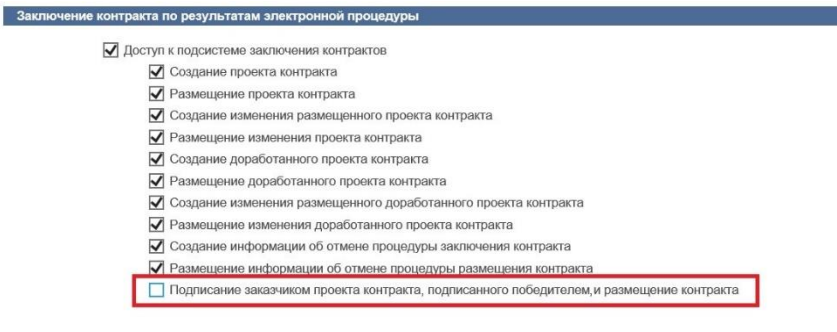

5. После настройки/изменения прав для сохранения введенных данных нажмите кнопку «Сохранить».

Подробно с информацией по назначению прав пользователям ЕИС можно ознакомиться в документе «Руководство пользователей «Администрирование пользователей и организаций», размещенном в личном кабинете пользователя ЕИС в разделе «База знаний» в подразделе в подразделе «Руководства пользователя и видеоролики» - [«Администрирование пользователей и организаций»](https://sp.lanit.ru/projects/eissup/Shared%20Documents/Forms/AllItems.aspx?RootFolder=%2Fprojects%2Feissup%2FShared%20Documents%2F%D0%94%D0%BE%D0%BA%D1%83%D0%BC%D0%B5%D0%BD%D1%82%D1%8B%20%D0%91%D0%97%20%D0%9B%D0%9A%20%D0%B2%20%D0%95%D0%98%D0%A1%2F44%2D%D0%A4%D0%97%2F1%2E%20%D0%90%D0%B4%D0%BC%D0%B8%D0%BD%D0%B8%D1%81%D1%82%D1%80%D0%B8%D1%80%D0%BE%D0%B2%D0%B0%D0%BD%D0%B8%D0%B5%20%D0%BF%D0%BE%D0%BB%D1%8C%D0%B7%D0%BE%D0%B2%D0%B0%D1%82%D0%B5%D0%BB%D0%B5%D0%B9%20%D0%B8%20%D0%BE%D1%80%D0%B3%D0%B0%D0%BD%D0%B8%D0%B7%D0%B0%D1%86%D0%B8%D0%B9&FolderCTID=0x0120002CFB7CBED0878F44AD349F555A95BB50&View=%7BB9F7C570%2DC18F%2D4A46%2D834F%2DA4B74C4DFC8A%7D).